# **Installing and Configuring Database Access**

This section describes all steps required to run a service that connects to databases:

- Installing SQL client tools
- Defining the SQL adapter preferences
- $\bullet$ Defining database parameters

When installing the BRIDGE, all additional libraries (SQL Libraries, SAP Libraries, and Java Libraries) are being installed as well.

After a successful installation, the BRIDGE is capable to connect to database backends.

First, you need to install the client tools or the ODBC drivers and configure each database access if needed.

Databases like DB2 or Oracle are usually running on a dedicated database server. The BRIDGE opens a connection to the database server via the database client tools or ODBC.

### <span id="page-0-0"></span>**Prerequisites**

The BRIDGE has been successfully installed. When running the BRIDGE in server mode (as opposed to workstation mode), the BRIDGE node instance has to be a member of a BRIDGE domain. For more information on installation modes and BRIDGE domains, refer to [Installation Modes and BRIDGE Domain.](https://doc.scheer-pas.com/display/INSTALLATION/Installation+Modes+and+Bridge+Domain)

### <span id="page-0-1"></span>Supported Databases

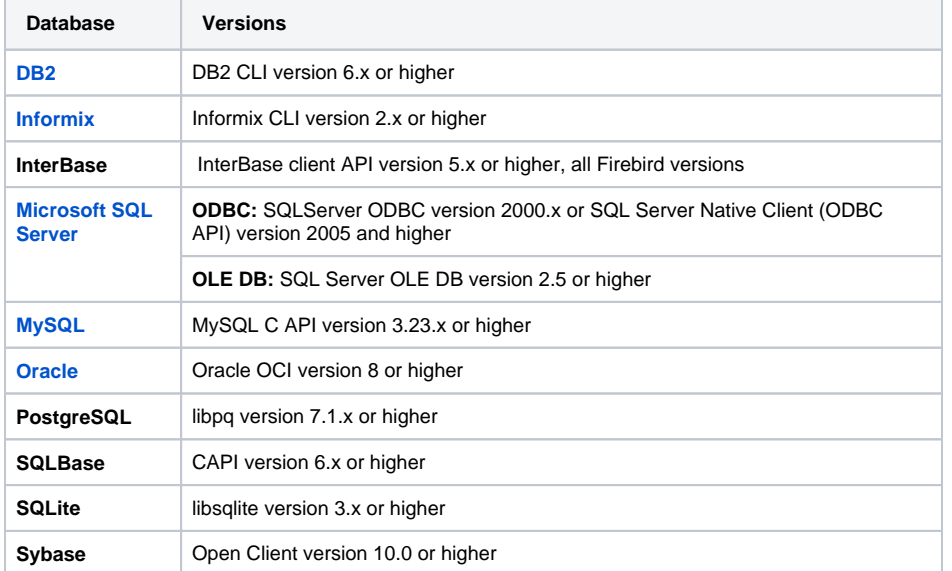

**On this Page:**

- [Prerequisites](#page-0-0) <sup>o</sup> Supported **[Databases](#page-0-1)**
- **[Installing Database Access](#page-0-2)** • Defining the ODBC [Database Parameters](#page-0-3)

#### **Related Pages:**

- Installing and Configuring [Database Access for DB2](https://doc.scheer-pas.com/display/INSTALLATION/Installing+and+Configuring+Database+Access+for+DB2)
- [Installing and Configuring](https://doc.scheer-pas.com/display/INSTALLATION/Installing+and+Configuring+Database+Access+for+Informix)  [Database Access for](https://doc.scheer-pas.com/display/INSTALLATION/Installing+and+Configuring+Database+Access+for+Informix)  [Informix](https://doc.scheer-pas.com/display/INSTALLATION/Installing+and+Configuring+Database+Access+for+Informix)
- Installing and Configuring [Database Access for](https://doc.scheer-pas.com/display/INSTALLATION/Installing+and+Configuring+Database+Access+for+MS+SQL+Server)  [Microsoft SQL Server](https://doc.scheer-pas.com/display/INSTALLATION/Installing+and+Configuring+Database+Access+for+MS+SQL+Server)
- Installing and Configuring [Database Access for](https://doc.scheer-pas.com/display/INSTALLATION/Installing+and+Configuring+Database+Access+for+MySQL)  [MySQL](https://doc.scheer-pas.com/display/INSTALLATION/Installing+and+Configuring+Database+Access+for+MySQL)
- Installing and Configuring [Database Access for Oracle](https://doc.scheer-pas.com/display/INSTALLATION/Installing+and+Configuring+Database+Access+for+Oracle)
- [Troubleshooting Database](https://doc.scheer-pas.com/display/INSTALLATION/Troubleshooting+Database+Access)  [Access](https://doc.scheer-pas.com/display/INSTALLATION/Troubleshooting+Database+Access)
- **Installation Modes and** [BRIDGE Domain](https://doc.scheer-pas.com/display/INSTALLATION/Installation+Modes+and+Bridge+Domain)

#### **Related Documentation:**

[Database-Specific](https://doc.scheer-pas.com/display/BRIDGE/Database-Specific+Mappings) 

- [Mappings](https://doc.scheer-pas.com/display/BRIDGE/Database-Specific+Mappings)
- [xUML Service Settings](https://doc.scheer-pas.com/display/BRIDGE/xUML+Service+Settings)

## <span id="page-0-2"></span>Installing Database Access

- To install database access to a DB2 database refer to [Installing and Configuring Database](https://doc.scheer-pas.com/display/INSTALLATION/Installing+and+Configuring+Database+Access+for+DB2)  [Access for DB2](https://doc.scheer-pas.com/display/INSTALLATION/Installing+and+Configuring+Database+Access+for+DB2).
- To install database access to an Oracle database refer to Installing and Configuring Database [Access for Oracle.](https://doc.scheer-pas.com/display/INSTALLATION/Installing+and+Configuring+Database+Access+for+Oracle)
- To install database access to a MySQL database refer to Installing and Configuring Database [Access for MySQL.](https://doc.scheer-pas.com/display/INSTALLATION/Installing+and+Configuring+Database+Access+for+MySQL)

If you want to access the installed database via the xUML RUNTIME that is embedded in **Scheer PAS** B UILDER, please note that you have to make the database client available to the BUILDER:

- Install a database client to the system you are running the BUILDER on.
- Make sure that the database client location makes part of the PATH variable. After having changed PATH, you need to restart MagicDraw to make it read the new content of P ATH.

## <span id="page-0-3"></span>Defining the ODBC Database Parameters

All well-known databases like Oracle, DB2, Inter Base, Firebird, dBase, Access, FoxPro, Paradox, SQL Server, and so on can be connected via ODBC.

Install the required ODBC drivers and define the parameters for each connection.

Before starting a deployed xUML service that connects to a database backend, you may want to redefine required database parameters in the BRIDGE. You find more information about database-specific information (database names and mappings) in section [Database-Specific Mappings.](https://doc.scheer-pas.com/display/BRIDGE/Database-Specific+Mappings)

Select the xUML service in the navigation (in this example **CustomerQuery** and stop the service.

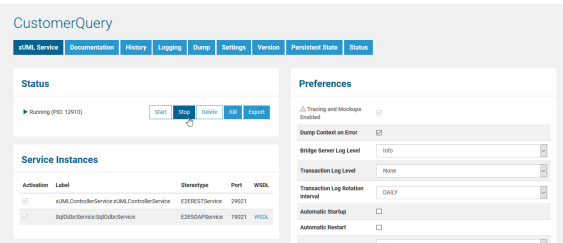

Switch to tab **Settings**. From the dropdown list, select the option **SQL Adapter Connection** in the **Addons** category.

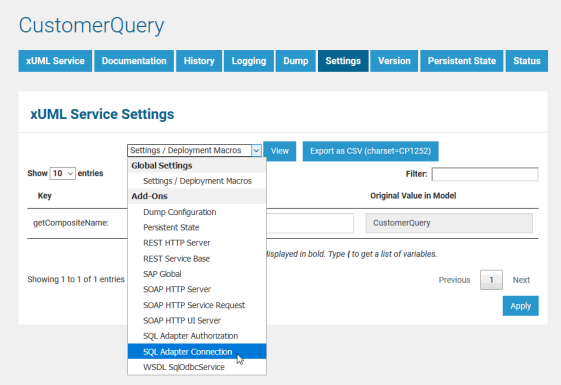

The default parameters are defined in the component diagram of the xUML service (see CustomerQuery example below). The connection is defined by a dependency between the composite named **CustomerQ uery** and the SQL alias **customers**. The database user and password are defined in the tagged value **us er** on the SQL alias.

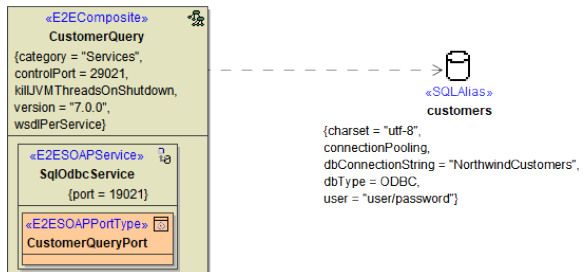

#### **CustomerQuery**

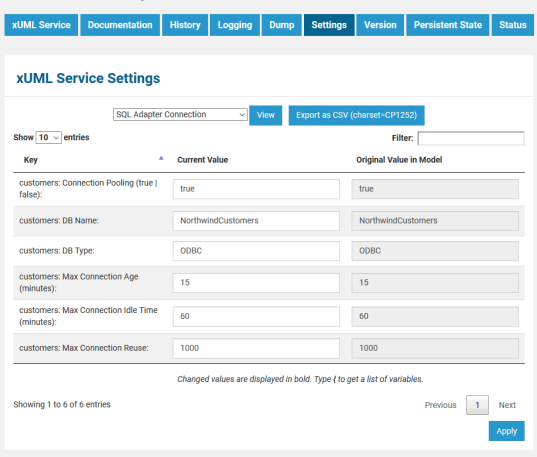

Enter the following database parameters and click **Apply**:

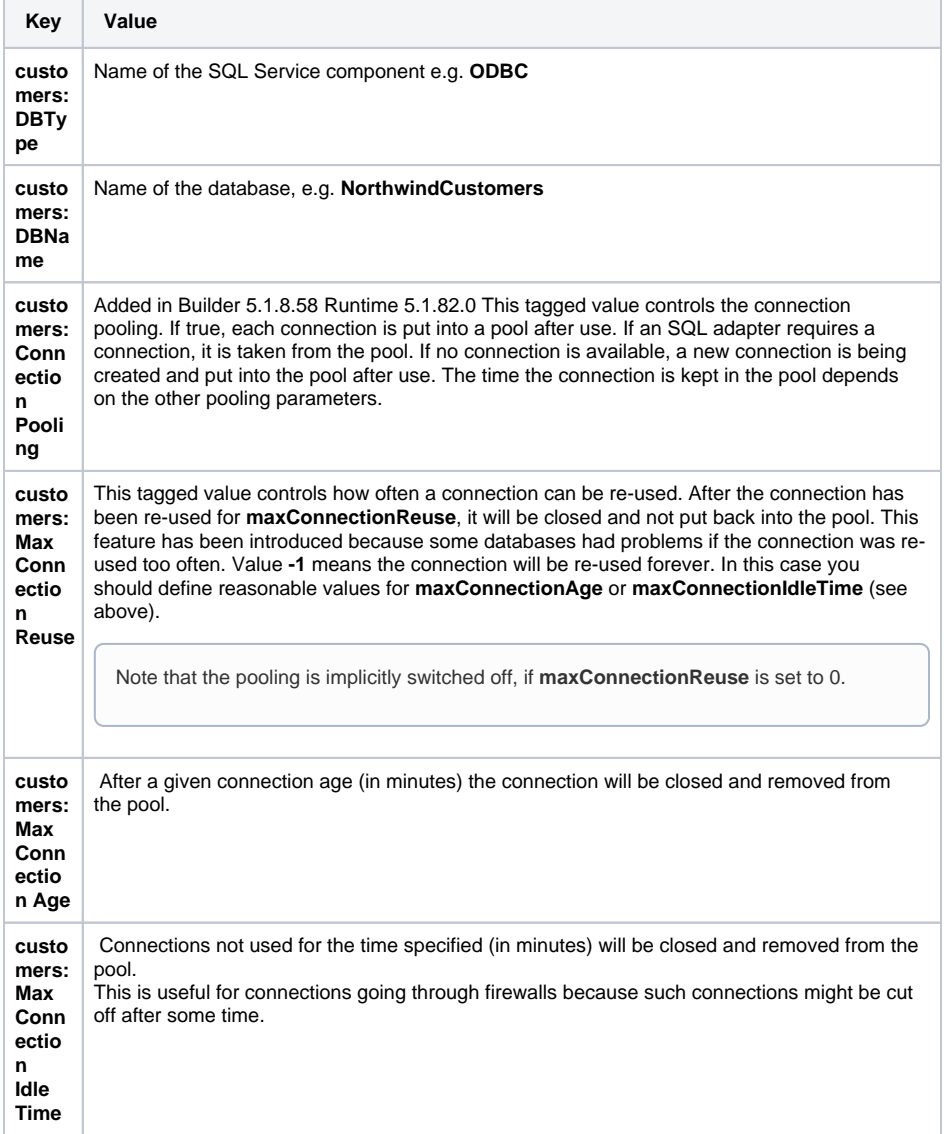

For each SQL adapter alias found in the activity diagrams of a UML model, you will find a pair of the two parameters **DBType** and **DBName** on the SQL adapter connection settings. According to the example with the both parameters in the table above, you would find an alias called customers in the UML model of the deployed xUML service CustomerQuery.

#### Now, select **SQL Adapter Authorization** from the list.

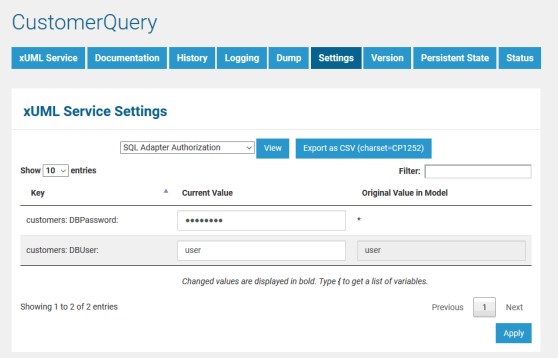

Enter the following database parameters and click **Apply**:

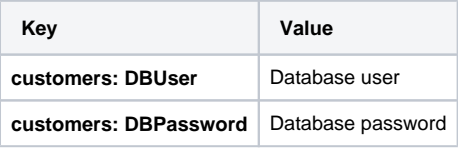

⊙

Users who do not have the permission to view the settings cannot see the **Settings** tab at all. This prevents that unauthorized users access sensitive information like passwords, etc.

For more details on changing the settings refer to [xUML Service Settings.](https://doc.scheer-pas.com/display/BRIDGE/xUML+Service+Settings)